## **Docker Compose**

## Docker Compose Commands

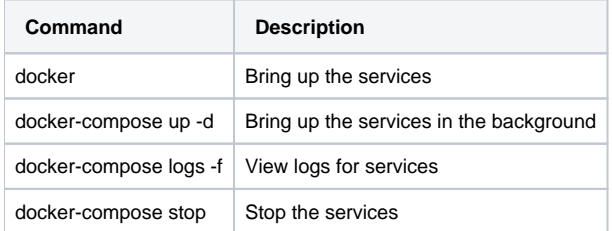

## Sample docker-compose

**docker-compose.yml**

```
version: "3.3"
services:
  elasticsearch:
    container_name: elasticsearch6
    image: docker.elastic.co/elasticsearch/elasticsearch:6.2.3
    hostname: elasticsearch
     environment:
      - discovery.type=single-node
     - "ES JAVA OPTS=-Xms512m -Xmx1024m"
      - ELASTIC_PASSWORD=changeme
       - bootstrap.memory_lock=true
    volumes:
       - ./data:/usr/share/elasticsearch/data
    ports:
     -9200:9200-9300:9300 logstash:
     container_name: logstash6
     image: docker.elastic.co/logstash/logstash:6.2.3
    hostname: logstash
    volumes:
      - ./pipeline/:/usr/share/logstash/pipeline/
    ports:
      - 9600:9600
     -5400:5400 - 3000:3000
    depends_on:
       - elasticsearch
  kibana:
    container name: kibana6
     image: docker.elastic.co/kibana/kibana:6.2.3
    hostname: kibana
    environment:
      - ELASTICSEARCH_URL=http://elasticsearch:9200
    ports:
      -5601:5601 depends_on:
       - elasticsearch
  postgres:
    image: postgres:9.6
        #restart: always
    ports:
     - '5432:5432'
     environment:
      POSTGRES_USER: cloudservice
      POSTGRES_PASSWORD: secret
      POSTGRES_DB: keystone
    healthcheck:
      test: pg_isready -U cloudservice -d keystone
       interval: 10s
       timeout: 5s
      retries: 5
     volumes:
       - db-volume:/var/lib/postgresql/data
    networks:
      - my-net
volumes:
  db-volume:
    driver: local
    driver_opts:
      type: 'none'
       o: 'bind'
      device: '$PWD/db_data'
networks:
  my-net:
```